## **HOW TO LOAD CSV FILE INTO ELASTICSEARCH WITH LOGSTASH**

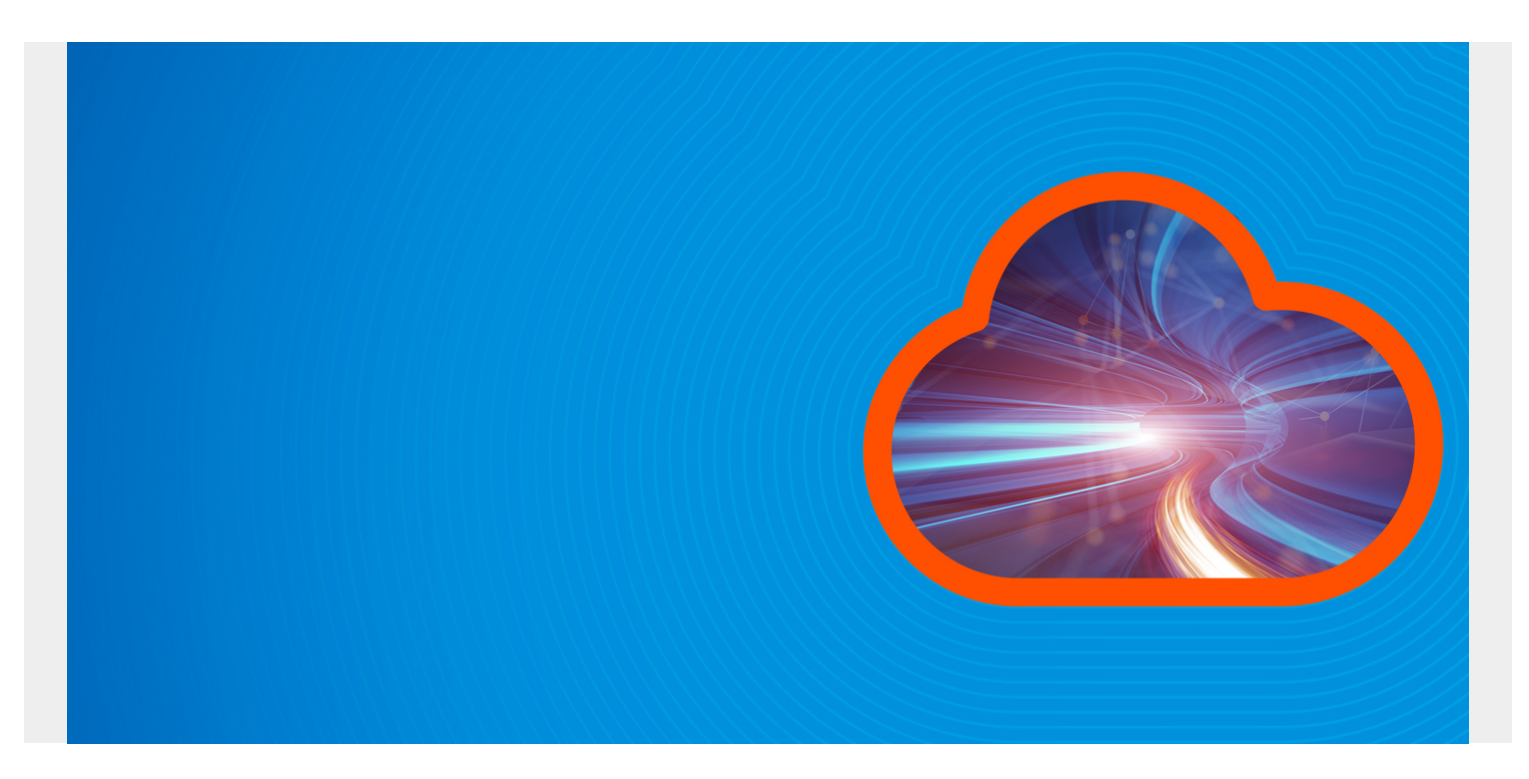

Here we show how to load CSV data into ElasticSearch using Logstash.

The file we use is network traffic. There are no heading fields, so we will add them.

*(This article is part of our [ElasticSearch Guide.](https://blogs.bmc.com/blogs/elasticsearch-introduction/) Use the right-hand menu to navigate.)*

## **Download and Unzip the Data**

Download [this file](https://www.kaggle.com/c/eecs498/data) eecs498.zip from Kaggle. Then unzip it. The resulting file is conn250K.csv. It has 256,670 records.

Next, change permissions on the file, since the permissions are set to no permissions.

chmod 777 conn250K.csv

Now, create this logstash file **csv.config**, changing the path and server name to match your environment.

```
input {
   file {
     path => "/home/ubuntu/Documents/esearch/conn250K.csv"
    start position => "beginning"
   }
}
filter {
```

```
 csv {
           columns =>
       }
      }
output {
   elasticsearch {
  hosts \Rightarrow index => "network"
   }
  }
```
Then start logstash giving that config file name.

```
sudo bin/logstash -f config/csv.conf
```
While the load is running, you can list some documents:

curl XGET http://parisx:9200/network/\_search?pretty

results in:

```
"_index" : "network",
         "_type" : "_doc",
         "_id" : "dmx9emwB7Q7sfK_2g0Zo",
        " score" : 1.0," source" : { "record_id" : "72552",
           "duration" : "0",
           "src_bytes" : "297",
           "host" : "paris",
           "message" : "72552,0,297,9317",
           "@version" : "1",
           "@timestamp" : "2019-08-10T07:45:41.642Z",
           "dest_bytes" : "9317",
           "path" : "/home/ubuntu/Documents/esearch/conn250K.csv"
         }
```
You can run this query to follow when the data load is complete, which is when the document count is 256,670.

curl XGET http://parisx:9200/\_cat/indices?v

## **Create Index Pattern in Kibana**

Open Kibana.

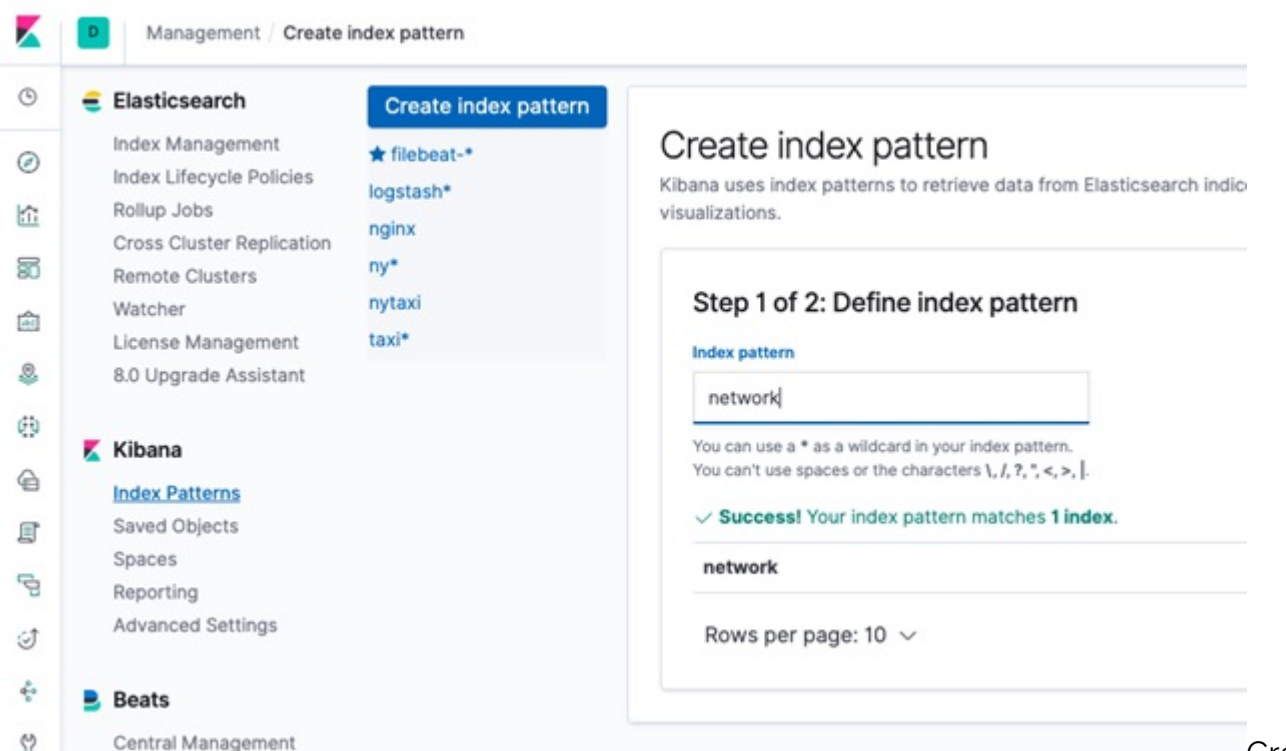

Create the

**Index Pattern**. Don't use **@timestamp** as a key field as that only refers to the time we loaded the data into Logstash. Unfortunately, the data provided by Kaggle does not include any date, which is strange for network data. But we can use the **record\_id** in later time series analysis.

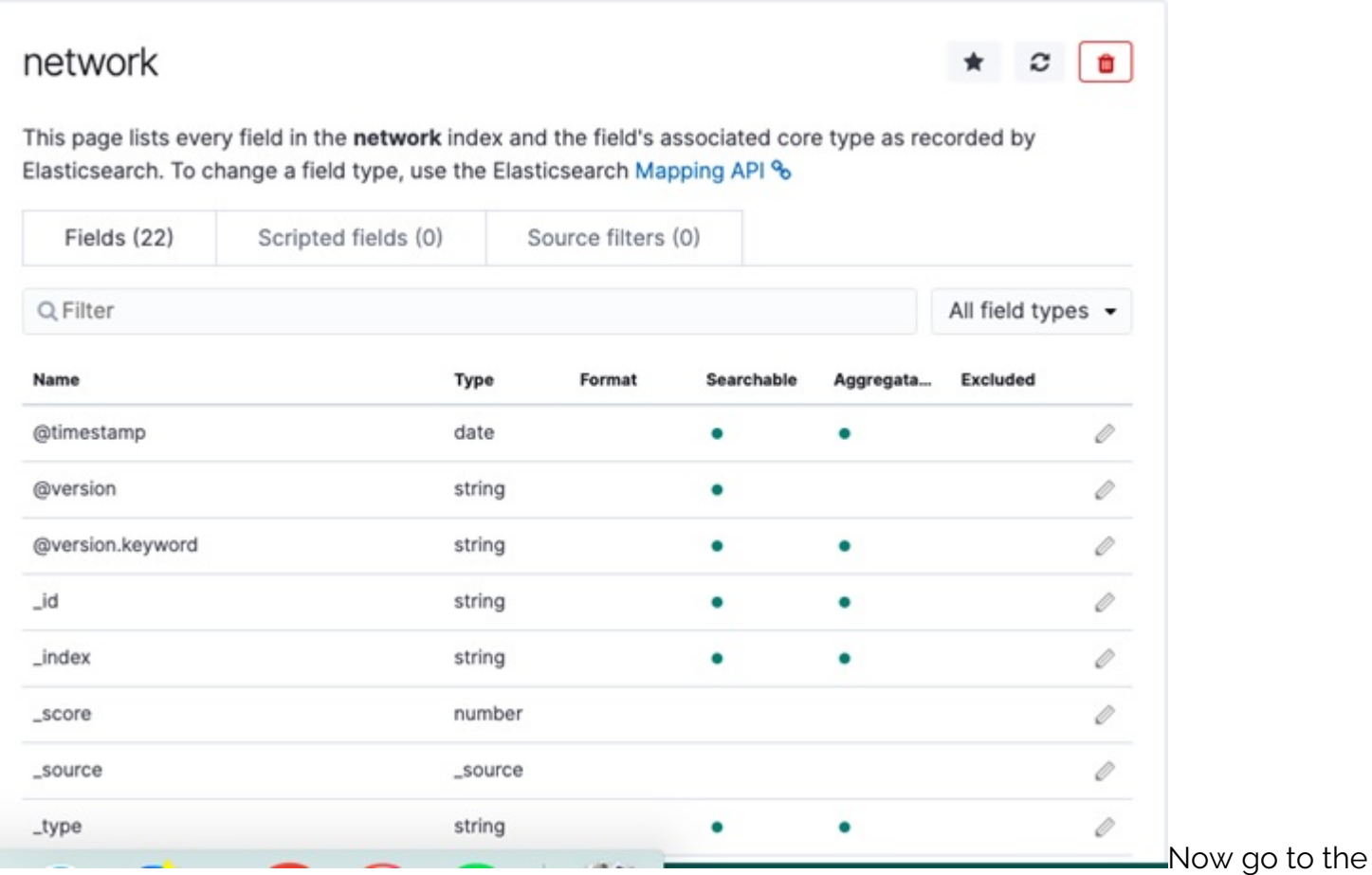

**Discover** tab and list some documents:

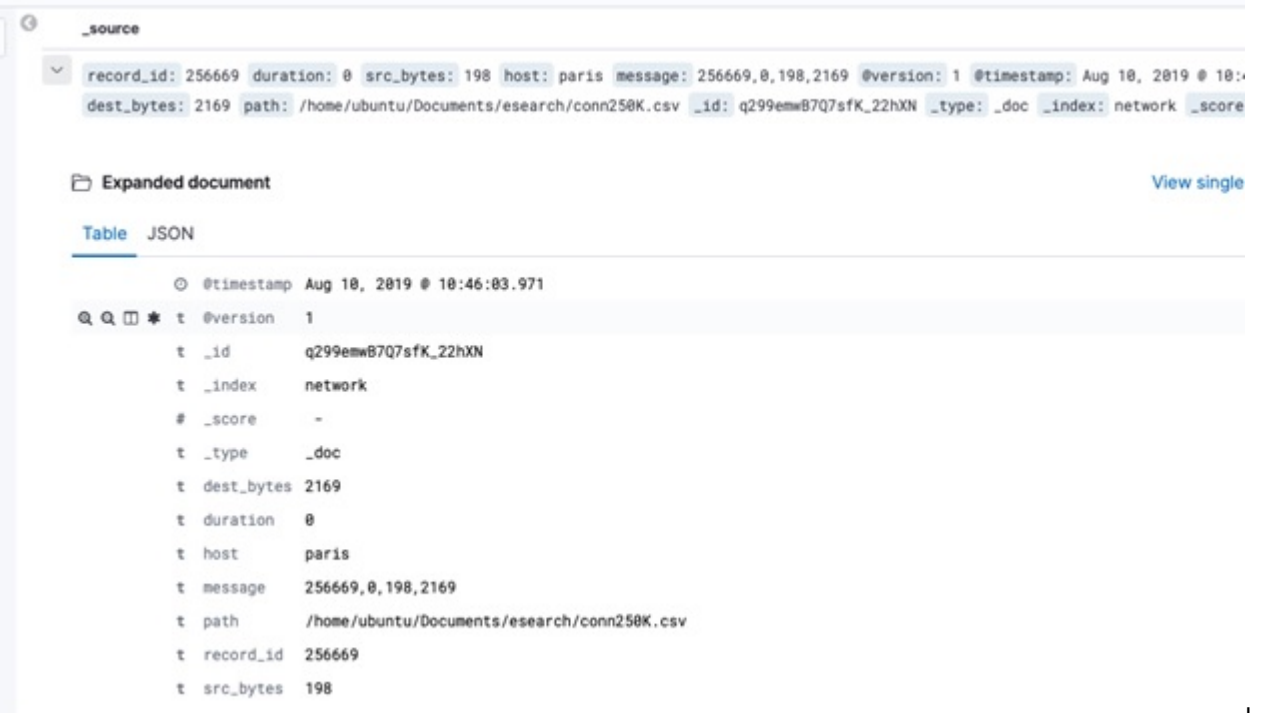

In the next blog

post we will show how to use Elasticsearch Machine Learning to do Anomaly Detection on this network traffic.